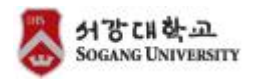

## **2020학년도 동계계절학기 서강대학교 국내교류 대학 수강 안내**

서강대학교와 교류대학과의 학생교류 수학 및 학점인정에 관한 규정에 의거, 귀교 학생의 수학을 아래와 같이 안내합니다.

## **▶주요 유의사항**

■ 수강신청은 Windows e Internet Explorer 및 Mac e Safari 에 최적화되어 있으 며 모바일 또는 Edge, Firefox 등에서는 **정상작동하지 않을 수 있음** ■ **[수업 형태 : 추후 확정 예정]** 본교에서는 코로나19 대처상황 및 강의 수월성 제고 등과 관련 동계계절수업을 전 강좌 대면수업진행으로 의결함. 단, 변동성이 큰 코로나19 감염 확산상황 등을 고려 하여 2학기 본교 기말고사 기간 중 동계계절학기 수업형태가 최종 확정될 예정이므 로 참고바람(변경 시 본교 학사공지 공지예정). ■ **[강의계획서의 수업 등에 적용과정에서의 가변성**] 강의계획서는 문자 그대로 계획서로 수강신청 규모 혹은 수업 운영 상황 등에 의 하여 변경되어 수업에 적용될 수 있는 참고자료임. **강의계획서를 근거로 기간 후 수 강취소 등은 절대 불가**하며 과목과 관련하여 중요한 내용은 사전에 담당교수진께 문의하는 것을 권장함. ■ **[개설과목정보(파일)의 비고 및 과목설명란 반드시 확인] 시스템으로 제어되어 있지 않더라도, 특정 내용이 명시되어 있는 부분을 학생이 인 지하지 못하거나 무시하고 신청한 경우** 교수진으로부터 불이익을 받거나 학사지원 팀으로부터 임의로 직권수강취소처리 될 수 있으므로 수강신청 전 확인바람. ■ **[수강신청 인원 제한으로 수강신청에 실패한 경우] ① 수업별로 수강신청 변경기간에 증원 및 추가개설 하는 경우 학사공지에 통합 게시물로 공지 예정(변경기간 전까지 수시 확인) ② 수강신청 변경기간 중 잔여석에 신청 가능(변경 기간 중 최초신청 또한 가능)** 

**※개별 수강허가 신청 불가**

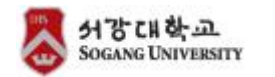

## **▶ 학점교류 개요 및 일정**

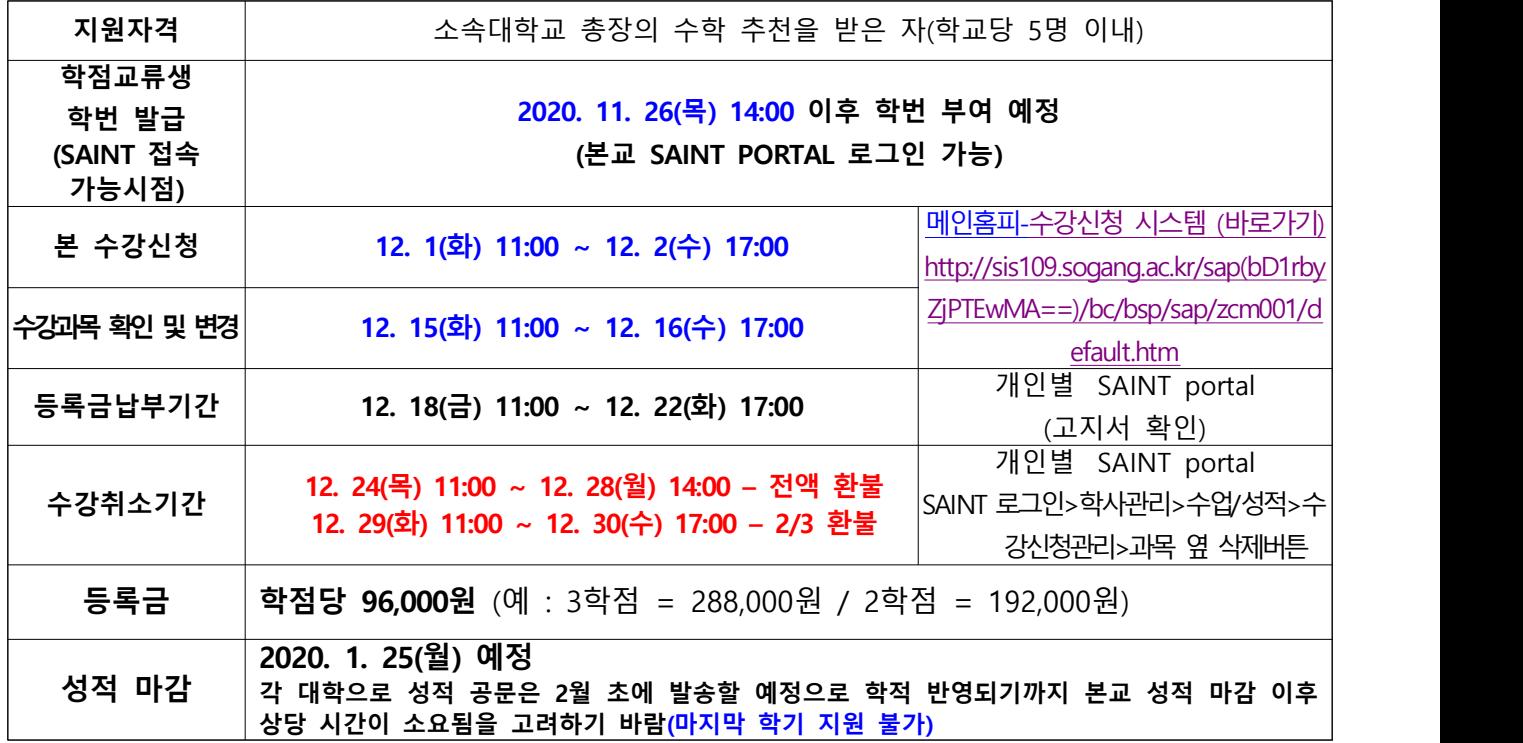

- **국내대학 학점교류 학생들도 서강대 재학생과 동일하게 직접 수강신청을 진행합니다. 수강신청에 실 패한 경우, 수강신청 변경기간을 포함 여석이 발생한 경우 등록을 시도하기 바랍니다. 수강신청인원 이 정원에 도달한 분반은 수강신청이 불가능합니다. 교수진의 개별 승인을 통한 수강허가 또한 불가 합니다.**
- **일부 교과(page.6의 수강제한 과목 참조)의 경우 본교 학생들의 수강인원 한정 및 교과 특수성에 의 해 학점교류과목에서 제외됨을 알려드립니다. 별도 엑셀파일에 표가된 과목에 한하여 신청이 가능하 며 학과의 요청과 내부 사정에 따라 폐강 및 수업 관련 사항과 관련하여 일부 변경이 있을 수 있습니 다. 이 경우 . [개설교과목정보-바로가기](http://sis109.sogang.ac.kr/sap/bc/webdynpro/sap/zcmw9016?sap-language=KO&sap-cssurl=http%3a%2f%2fsaint.sogang.ac.kr%3a80%2fcom.sap.portal.design.urdesigndata%2fthemes%2fportal%2fcustom_tradeshow_01%2fls%2fls_sf3.css%3fv%3d10.30.7.261448.1491647873000#%20%3)를 통해 상시 확인 바랍니다(아래 '3. 개설교과목 및 강의계획서 확인' 참고).**
- **수강신청이 가능하더라도 학점교류 대상으로 오픈하지 않는 과목을 수강신청 했거나 기타 수강요건 을 위반한 경우 본교에서 직권 삭제될 수 있음을 유념하시기 바랍니다.**
- **※ 서강대학교 학사일정을 반드시 확인하기 바라며 아래의 수강안내문을 반드시 정독하시기 바 랍니다. 질문 사항은 e-mail : [regist@sogang.ac.kr로](mailto:regist@sogang.ac.kr) 문의바랍니다.**

#### **[교류 과목 신청 관련 유의사항 안내]**

**본교에서 오픈하지 않는 과목을 시스템 등을 통해 수강신청하는 경우 본교 학사지원팀에서 직권취 소 가능함을 알려드립니다.**

**수업시간과 교수진 등 과목정보와 관련하여 일부 변경이 있을 수 있으므로(변경된 결과는 "2. 개설 교과목 및 강의계획서 확인"에 언급된 개설교과목정보**[http://www.sogang.ac.kr/sis.asp](http://sis109.sogang.ac.kr/sap/bc/webdynpro/sap/zcmw9016?sap-language=KO&sap-cssurl=http%3a%2f%2fsaint.sogang.ac.kr%3a80%2fcom.sap.portal.design.urdesigndata%2fthemes%2fportal%2fcustom_tradeshow_01%2fls%2fls_sf3.css%3fv%3d10.30.7.261448.1491647873000#)**에 실시간 반** 영) 수강신청 하는 시점 직전에 이를 유의하여 신청하기 바랍니다.<br>- 특히 수강대상, 수강신청참조사항 등 수강조건이 현 시점 이후 변경될 수 있으므로 수강신청 직전

**위 개설교과목정보 url(아래 참조)을 통하여 반드시 확인바랍니다.**

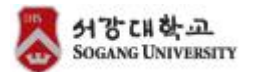

**■ 주요 URL**

**학사일정 [http://www.sogang.ac.kr/bachelor/sch\\_2020.html](http://www.sogang.ac.kr/bachelor/sch_2020.html)**

**학사공지 <http://www.sogang.ac.kr/bachelor/index.html>**

**개설교과목정보 [http://www.sogang.ac.kr/bachelor/sch\\_2020.html](http://sis109.sogang.ac.kr/sap/bc/webdynpro/sap/zcmw9016?sap-language=KO&sap-cssurl=http%3a%2f%2fsaint.sogang.ac.kr%3a80%2fcom.sap.portal.design.urdesigndata%2fthemes%2fportal%2fcustom_tradeshow_01%2fls%2fls_sf3.css%3fv%3d10.30.7.261448.1491647873000#...)**

**학칙 및 규정 [http://www.sogang.ac.kr/intro/regulation/r\\_regulation01.html](http://www.sogang.ac.kr/intro/regulation/r_regulation01.html)**

**※ 서강대학교 학사일정을 반드시 확인하기 바라며 아래의 내용을 반드시 정독하시기 바랍니다.**

**1. 수업시간**

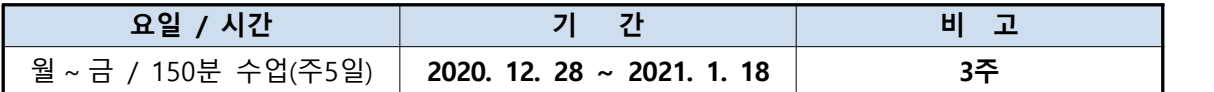

※ 스포츠 수업 및 일부 수업은 종강일이 조정될 수 있습니다.

## **2. 수업시간 형태**

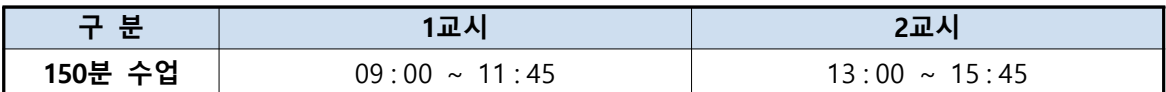

## **3. 개설교과목 및 강의계획서 확인**

- 
- ① 수강가능 과목 : [붙임2] 파일 참조<br>② 해당 과목의 강의계획서 및 개설교과목의 최신 버전(강의시간 및 교수진 등) 확인: 서강대 홈페이지([www.sogang.ac.kr](http://www.sogang.ac.kr)) ⇒ 학사학생지원(상단 위치) ⇒ [개설과목정보](http://sis109.sogang.ac.kr/sap/bc/webdynpro/sap/zcmw9016?sap-language=KO&sap-cssurl=http%3a%2f%2fsaint.sogang.ac.kr%3a80%2fcom.sap.portal.design.urdesigndata%2fthemes%2fportal%2fcustom_tradeshow_01%2fls%2fls_sf3.css%3fv%3d10.30.7.261448.1491647873000#) 참조

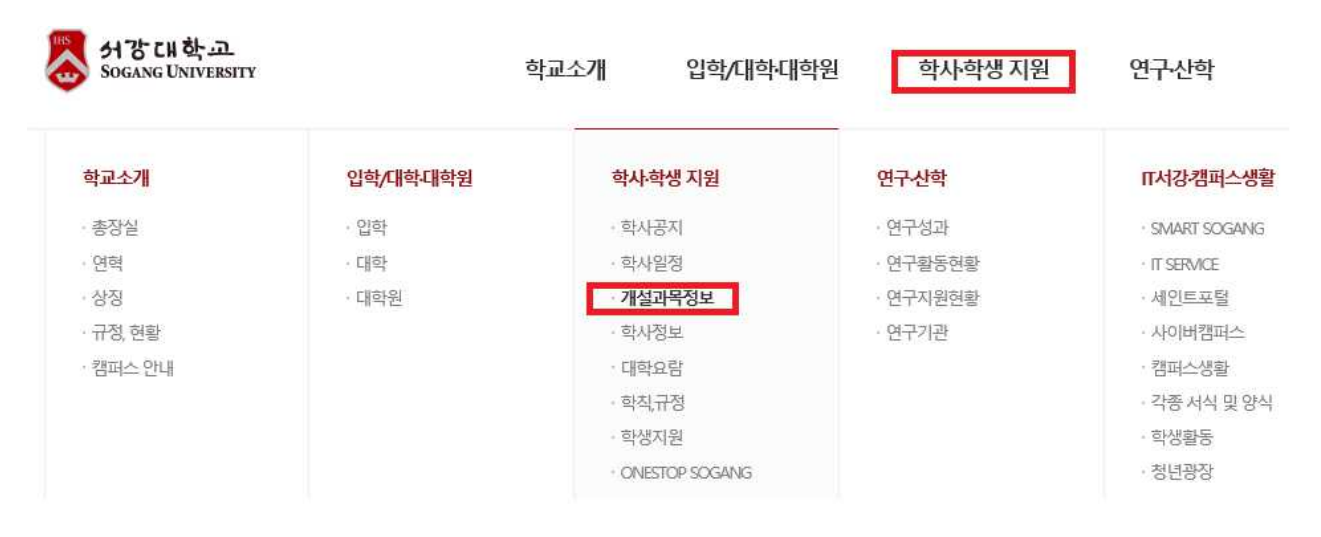

- 학년도/학기/과목번호, 교과목명 등으로 검색가능하나 신청가능한 항목은 첨부된 엑셀파일에 기재된 과목에 한함

## ■ 外省대학교

개설교과목 정보

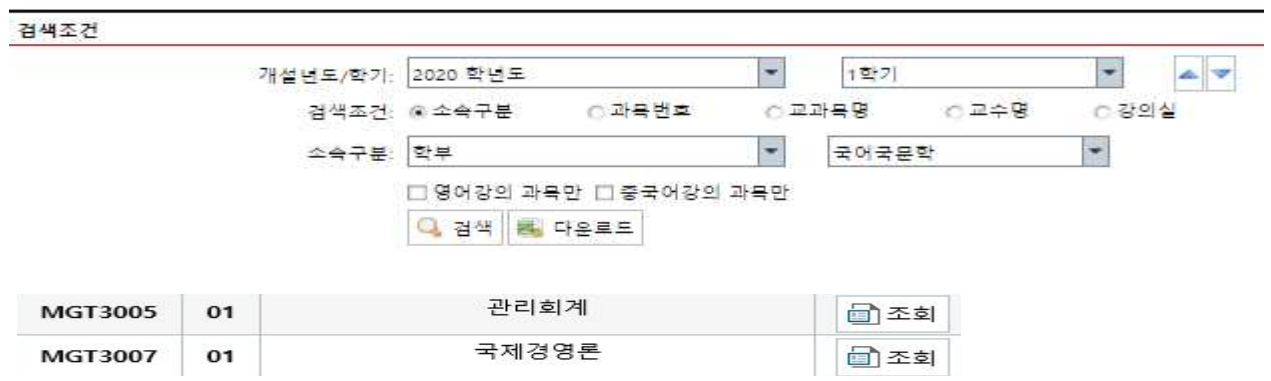

## - 강의계획서는 개설교과목 리스트 내에 강의계획서 란 '조회' 누르면 가능 **[개설교과목정보 페이지 레이아웃 안내]**

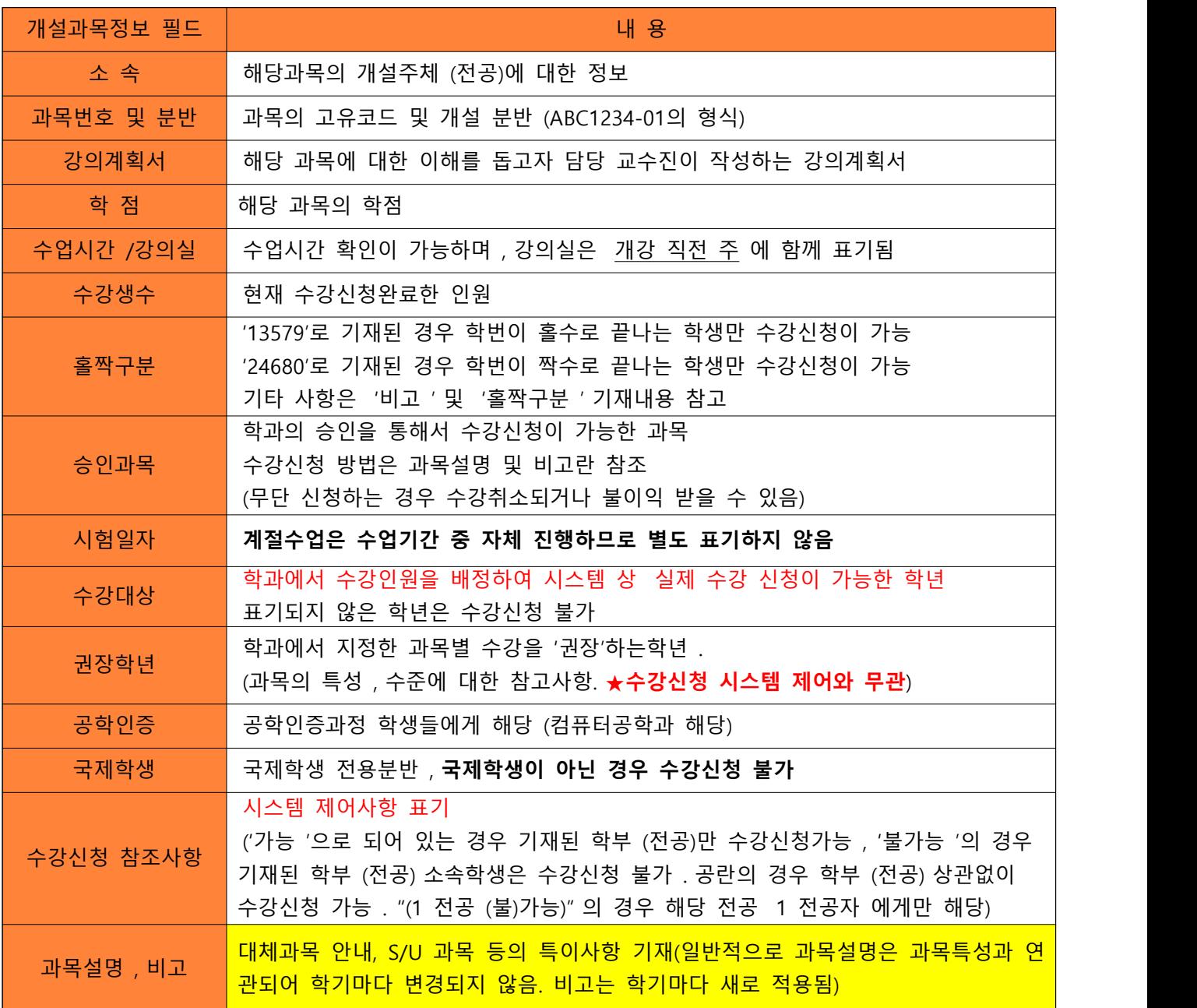

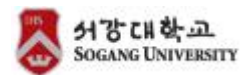

## **3. 교류학생 학번 부여 및 SAINT 로그인**

## **가. ID : 임시학번 / PW : sgu + 주민등록번호앞자리 + ! (총 10자리) ※ 세인트 로그인은 ID생성 통보받은 후(이메일) 서강대학교 홈페이지 상단 SAINT 포털 내에서 가능** 예시) : 주민번호 앞자리가 010101 일 경우, **서강대학교 SAINT 비밀번호 : sgu010101!**

**소속 학교명 임시학번 소속 학교명 임시학번** 가톨릭의과대학교 **CM + 소속대학학번** 가톨릭대학교 **CA + 소속대학학번** 가톨릭관동대학교 **CK + 소속대학학번** 고려대학교 **K + 소속대학학번** 대구가톨릭대학교 **D + 소속대학학번** 부산대학교 **P + 소속대학학번** 서울대학교 **SU + 소속대학학번** 성균관대학교 **S + 소속대학학번** 연세대학교 **Y + 소속대학학번** 이화여자대학교 **E + 소속대학학번** 부산가톨릭대학교 **BC + 소속대학학번** 한국외국어대학교 **HF + 소속대학학번** 한동대학교 **H + 소속대학학번**

**나**. **학번이 부여되면 반드시 수강신청일 전에 로그인이 되는지를 사전에 확인해야 함**  → 아래의 수강신청 배너 및 SAINT 아이디 및 패스워드가 동일하므로 반드시 SAINT 로 **그인을 사전 체크하여야 함(∵수강신청 시스템은 수강신청 가능기간에 로그인 가능)** 

- **4. 수강신청 안내 ※ 참고) 수강신청과목 담아놓기는 교류학생은 해당없음**
- 가. 서강대학교 홈페이지 하단에 "수강신청 배너" 클릭

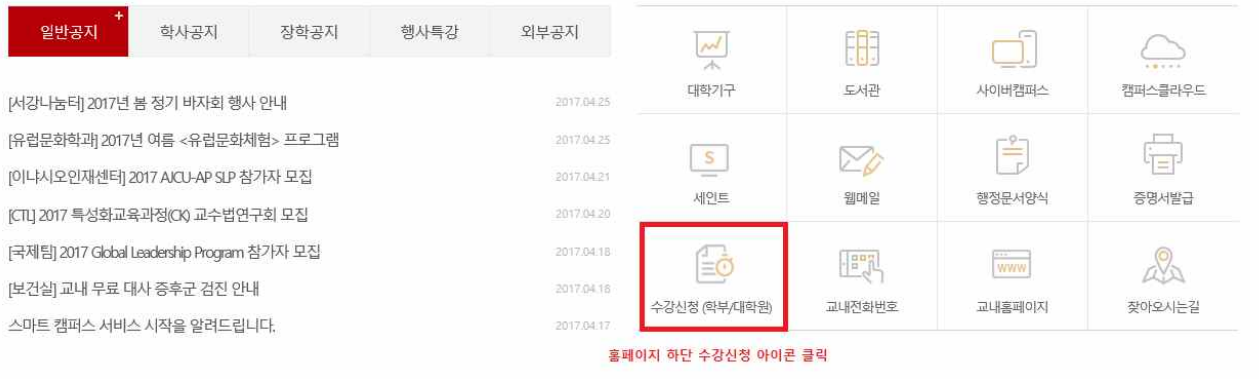

혹은, 학사‧학생지원 – 학사정보 – 수강신청 내 "바로가기" 클릭

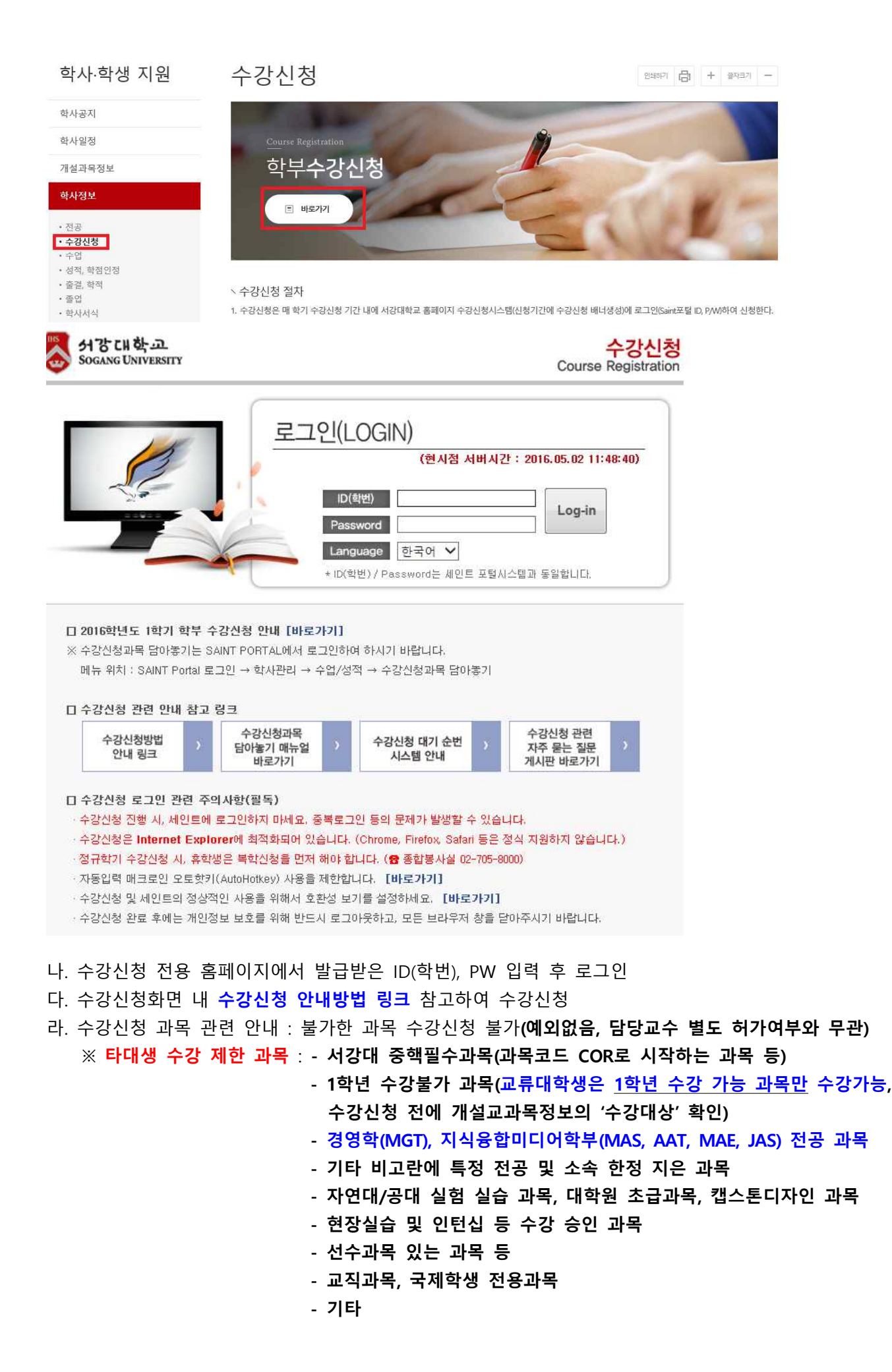

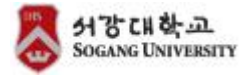

#### 마. 수강신청 내역 확인 : SAINT portal 화면에서 확인(발급받은 학번으로 로그인)

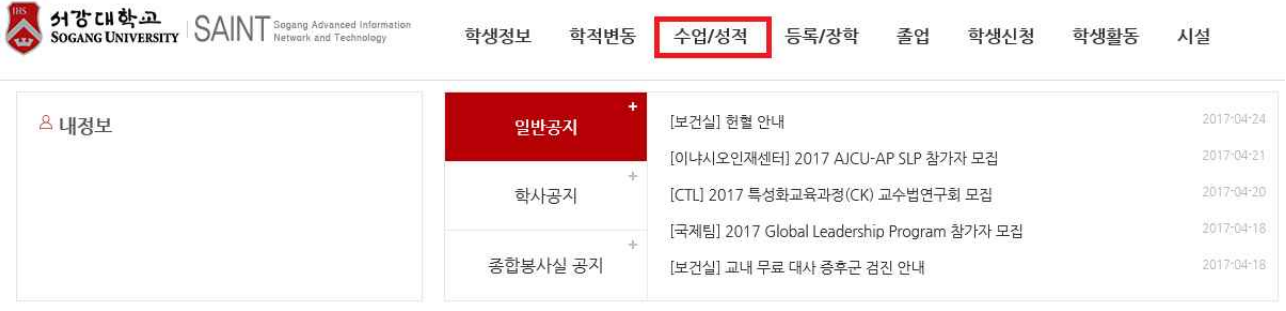

#### - SAINT 수업/성적 → '수강신청 조회' 확인

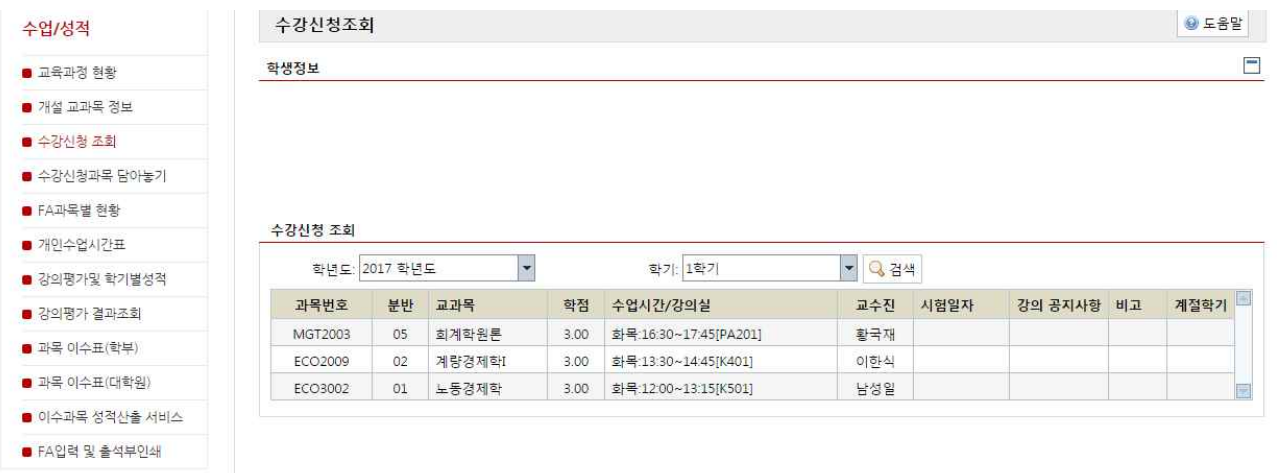

## **5. 수강 변경 및 취소**

가. 수강 변경 : **2020. 12. 15(화) 11:00 ~ 16(수) 17:00** 기간 동안 수강신청 사이트에서 직접 변경 및 여석 있는 과목에 대하여 추가 신청(취소 또한 가능함)

나. 수강 취소 :

#### **○ 개강 전 수강취소(전액환불)**

Ø 수강과목 취소 방법 : SAINT 로그인>학사관리>수업/성적>수강신청관리>**과목 옆 삭제버튼**

Ø 세인트 취소 기간 : **2020년 12월 24일(목) 11:00 ~ 28일(월) 14:00 (시간유의)**

#### **○ 개강 후 수강취소(2/3 금액 환불)**

Ø 수강과목 취소 방법 : SAINT 로그인>학사관리>수업/성적>수강신청관리>**과목 옆 삭제버튼**

Ø 세인트 취소 기간 : **2020년 12월 29일(화) 11:00 ~ 12월 30일(수) 17:00 (시간유의)**

#### **※해당 기간 이후 취소 불가(system 비활성화 됨)**

※ 체육실기 수업도 위의 수강취소 및 수업료 환불기준 일자와 동일하게 적용함.<br>※ 수강취소한 학생은 SAINT에서 계좌정보를 입력하여야 해당 계좌로 환불이 가능하며, 수업료는 신청일로부터 일반적으로 3주 이후에 환불

 **(수업료 고지서상의 가상계좌번호는 납부전용 계좌로 환불계좌 사용 불가)** 

#### **※ 환불기준기간 이후에 수강취소 절대 불가함**

**BUT SHOP SHOP** 

#### **6. 수업료 납부 : 2020. 12. 18(금) 11:00 ~ 22(화) 17:00**

(관련 문의 : 서강대학교 재무팀 (02-705-8148)<br>- 가. 고지서 확인 : SAINT 로그인 → 등록/장학 tab → 등록금고지서 출력

나. 납부 기간 중 미납 시 수강신청 내역 일괄 삭제됨

다. 내역 삭제 이후 수강신청 재등록 불가하므로 기한 내에 반드시 납부 요망

#### **7. 최종평가 : 종강일 실시를 원칙으로 함(take-home exam 등은 예외가 될 수 있음)**

#### **8. 지정좌석제**

 서강대학교는 출결상황을 엄격히 관리하기 위하여 지정좌석제를 실시함 학기 첫 수업시간에 지정좌석을 정하고 좌석배치표에 의하여 출결을 점검하기 때문에 학생들은 그 학기동안 반드시 지정된 좌석에서 수업을 들어야 하고, 이를 지키지 않을 경우 결석으로 처리됨 **개강 첫 수업**에 **본인의 지정좌석**이 교과목별로 정해지며, 반드시 지정좌석에서 수강을 하여야만 출석으로 인정됨

#### **9. FA제도 (Failure because of Absences) (대면수업으로 변경되는 경우)**

가. 결석횟수가 총 수업시간의 1/8을 초과시 해당 과목의 성적은 FA 처리

- 나. 결석 허용한계를 초과한 학생은 해당과목에 대해 과목낙제인 FA를 받게 되어, 더 이상 수강을 할 수가 없음(평점은 F와 동일하게 0.0에 해당함)
- 다. 수업시작 후 10분 이내의 출석은 지각으로, 10분 후의 출석은 결석으로 간주됨
- 라. 3회의 지각은 1회의 결석으로 환산됨

#### **10. 도서관 이용**

 도서관을 이용하고자 하는 학생은 서강대학교 모바일학생증 어플리케이션을 다운로드받아 사용하기 바랍니다. (임시학생증 발급 하지 않음)

 □ **교류대학생은 3권까지 대출 가능,** 도서관 사용 기한은 종강 후 1주일까지, 기한 내 반납하지 않을 시  **해당 대학으로 성적 발송되지 않을 수 있음. 반드시 종강 후 도서 반납 요망.** 

#### **11. 강의실 및 건물 안내**

 수업 강의실은 대면수업의 경우 **12월 24일(목) 오후**부터 개설교과목 정보화면에서 확인 가능 서강대학교 건물은 서강대 홈페이지⇒학교소개⇒캠퍼스안내⇒캠퍼스 배치도를 참고하기 바랍니다.

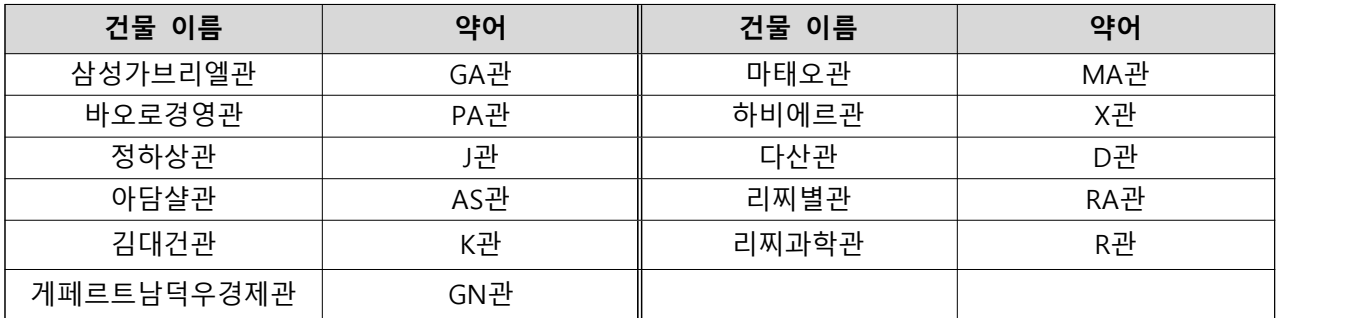

※ 수업이 이루어지는 건물(강의실은 약어로만 표시됨)

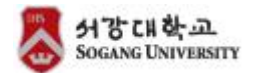

**※ 소속대학에서의 선발 및 소속대학의 교류관련 학칙 등에 대한 문의는 소속대학 측에 문의바라며, 기타 서강대학교 관련 문의사항은 서강대학교 학사지원팀(regist@sogang.ac.kr) 학점교류신청 담당자 에게 하시기 바랍니다.** 

**2020. 11. 13** 

# **서강대학교 학사지원팀**